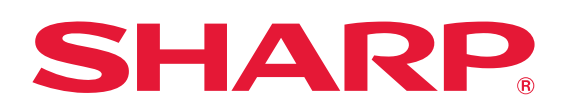

**SYNAPPX** Simply Smarter Meetings

## **QUICK START GUIDE**  TO SYNAPPX GO

## **1. Download the application**

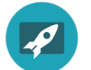

On your laptop, visit the Microsoft Store and search "Synappx Go" and download.

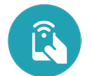

On your phone, visit the Google Play/App Store and search "Synappx Go" and download.

**2. Sign in**

Use your Microsoft 365 or Google Workspace email and password.

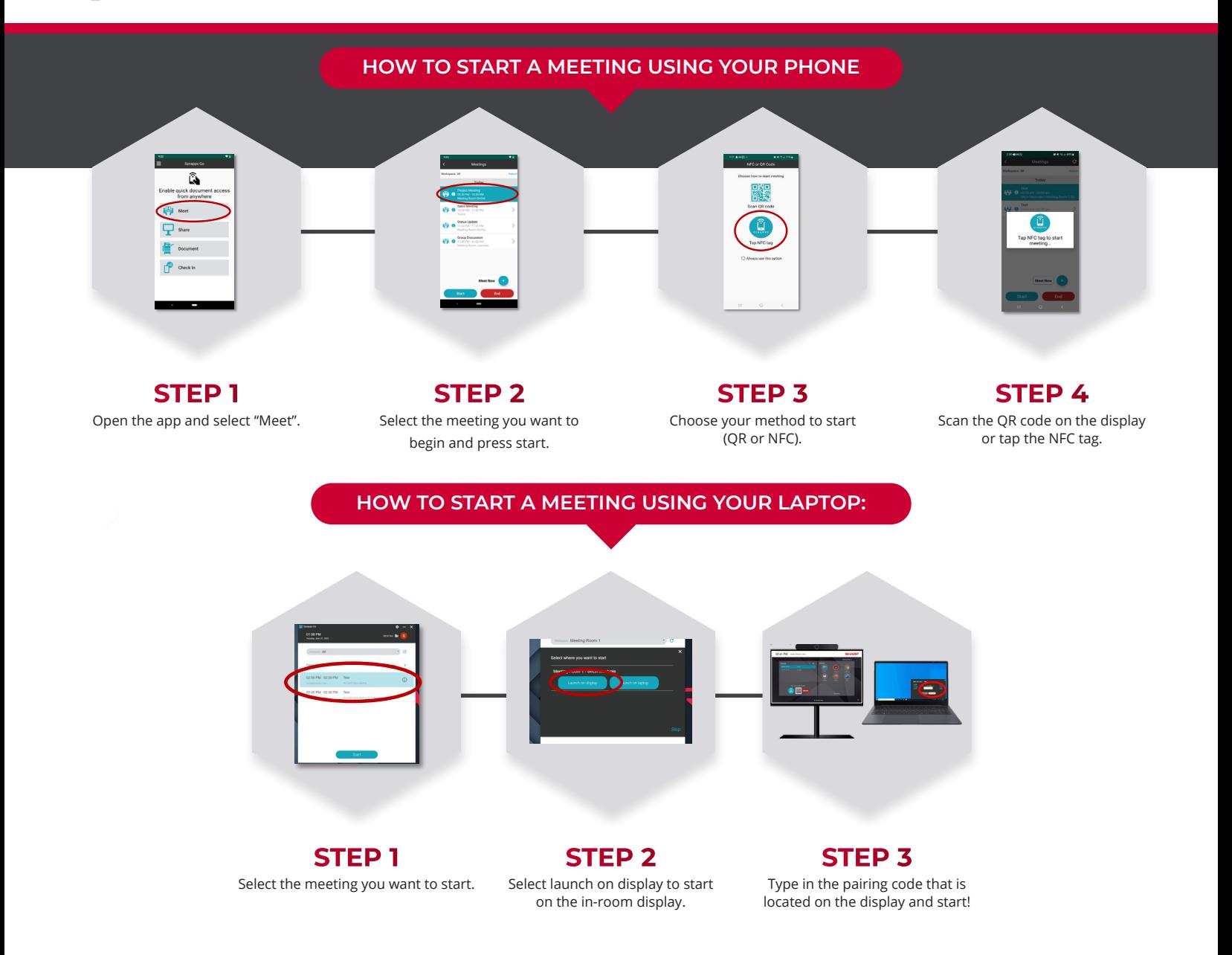

## **CONTROL KEY**

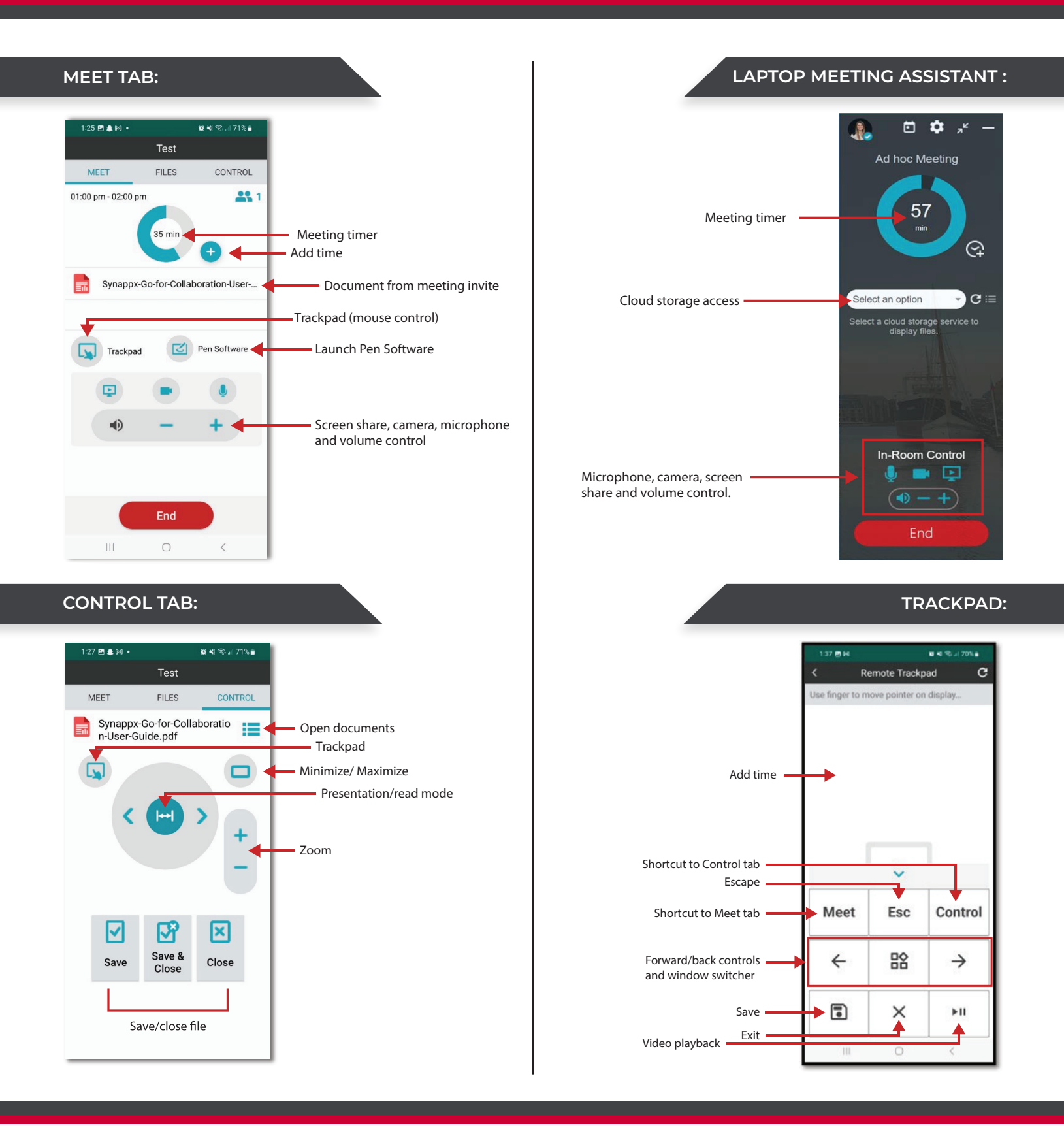

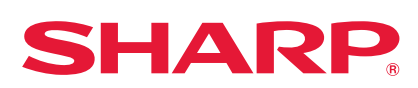

© 2023 Sharp Electronics Corporation. All rights reserved.

Sharp, Synappx and all related trademarks are trademarks or registered trademarks of Sharp Corporation and/<br>or its affiliated companies. Microsoft Teams and OneDrive are trademarks, or registered trademarks of Microsoft<br>Co